$-log -$ 

#### <mark>(เอกสารแนบท้าย ๕)</mark>

# ์ตัวอย่างการสืบค้นคุณวุฒิ ที่ ก.ค.ศ. รับรอง (ระบบใหม่) เริ่มใช้ ๑ ต.ค. ๖๔

1. เข้าเว็บไซต์ <https://qualification.otepc.go.th/>

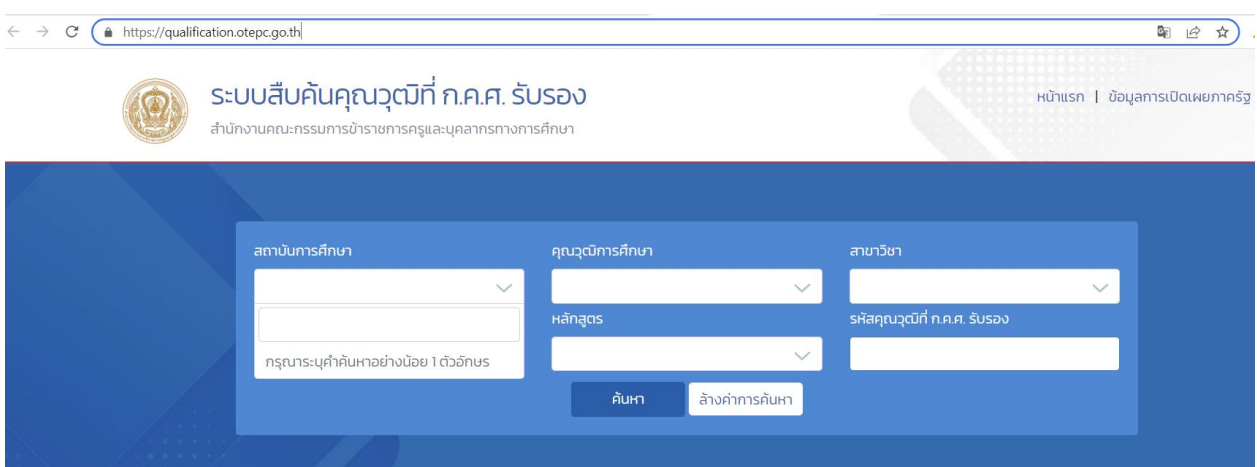

# 2. พิมพ์ข้อมูลคุณวุฒิที่ต้องการค้นหาในช่องที่กำหนดไว้

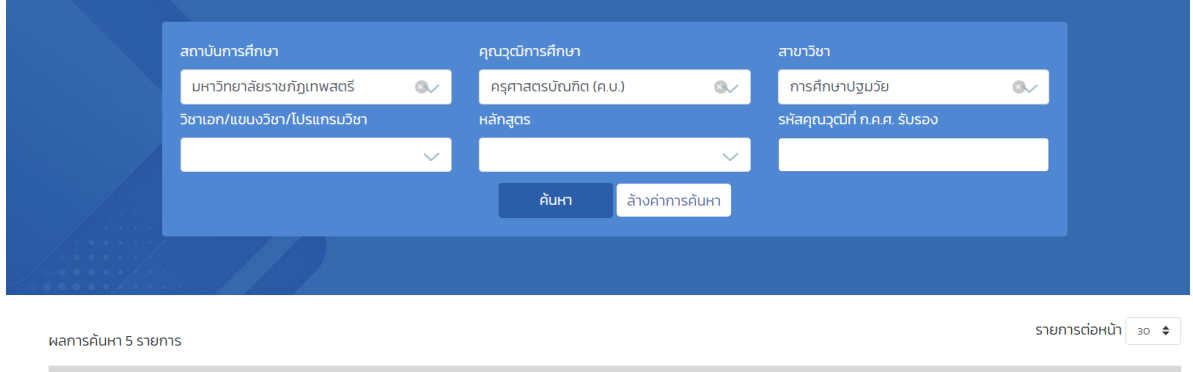

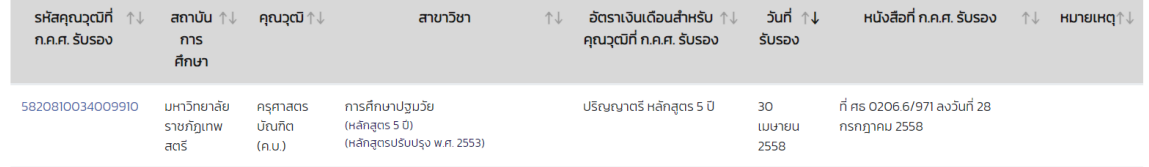

3. คุณวุฒิที่ก.ค.ศ. รับรอง

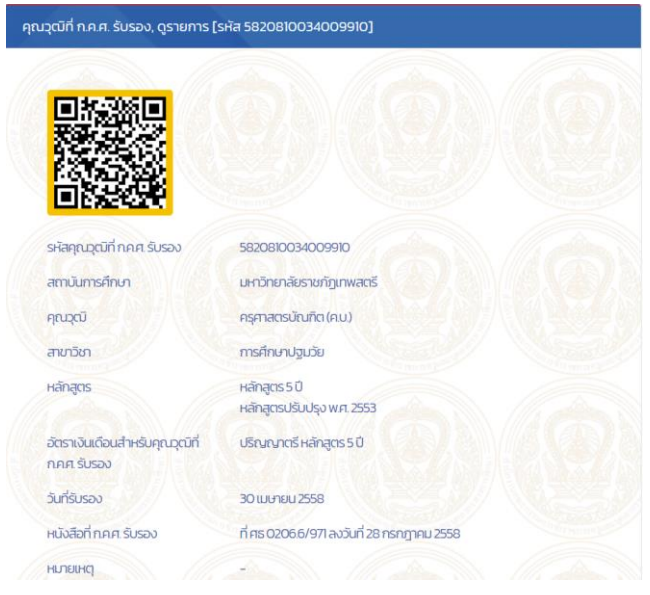

### **ตัวอย่างการสืบค้นคุณวุฒิ ที่ ก.ค.ศ. รับรอง (ระบบเก่า)**

๑. เข้าเว็บไซต์สำนักงาน ก.ค.ศ. → ระบบสารสนเทศ → ระบบสืบค้นคุณวุฒิที่ ก.ค.ศ.รับรอง

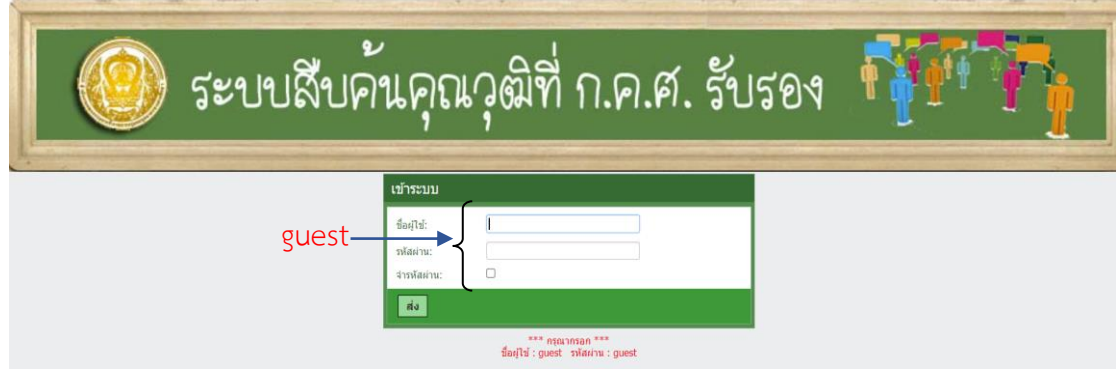

# 2. พิมพ์ข้อมูล มหาวิทยาลัย/คุณวุฒิ/สาขาวิชา

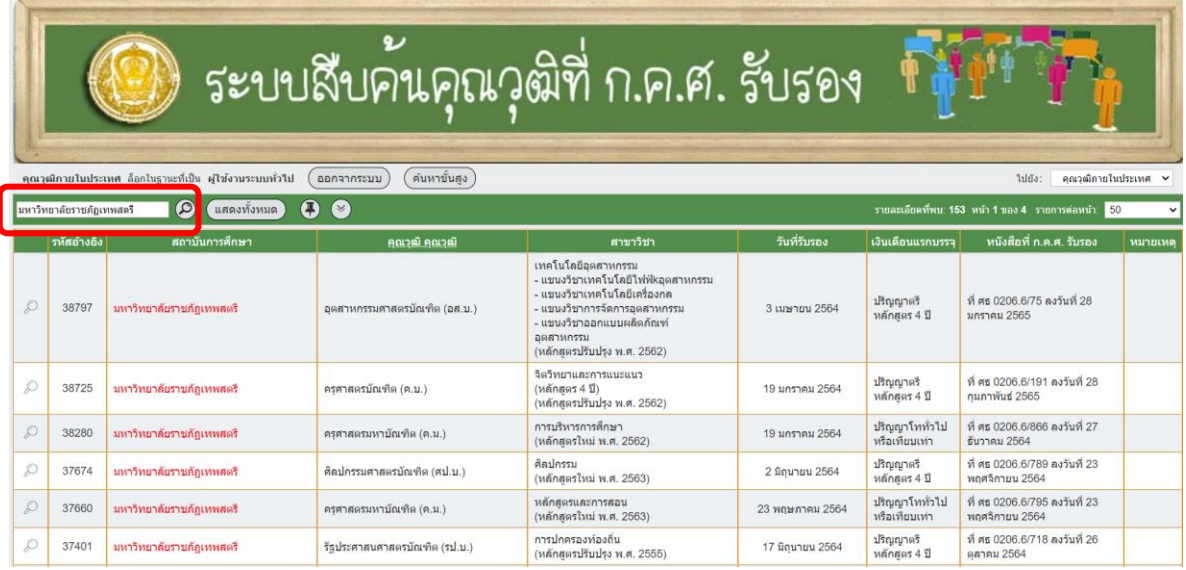

3. คุณวุฒิที่ ก.ค.ศ. รับรอง

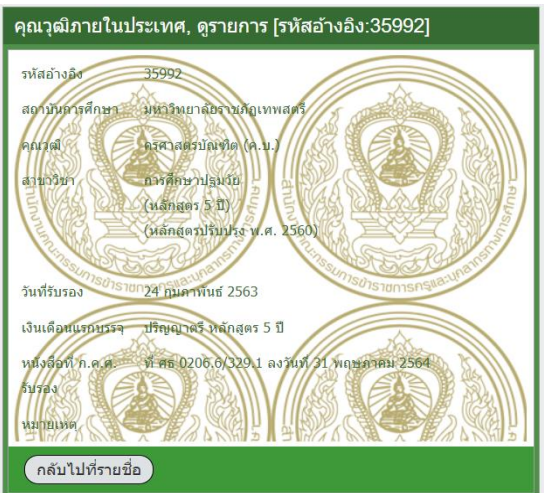

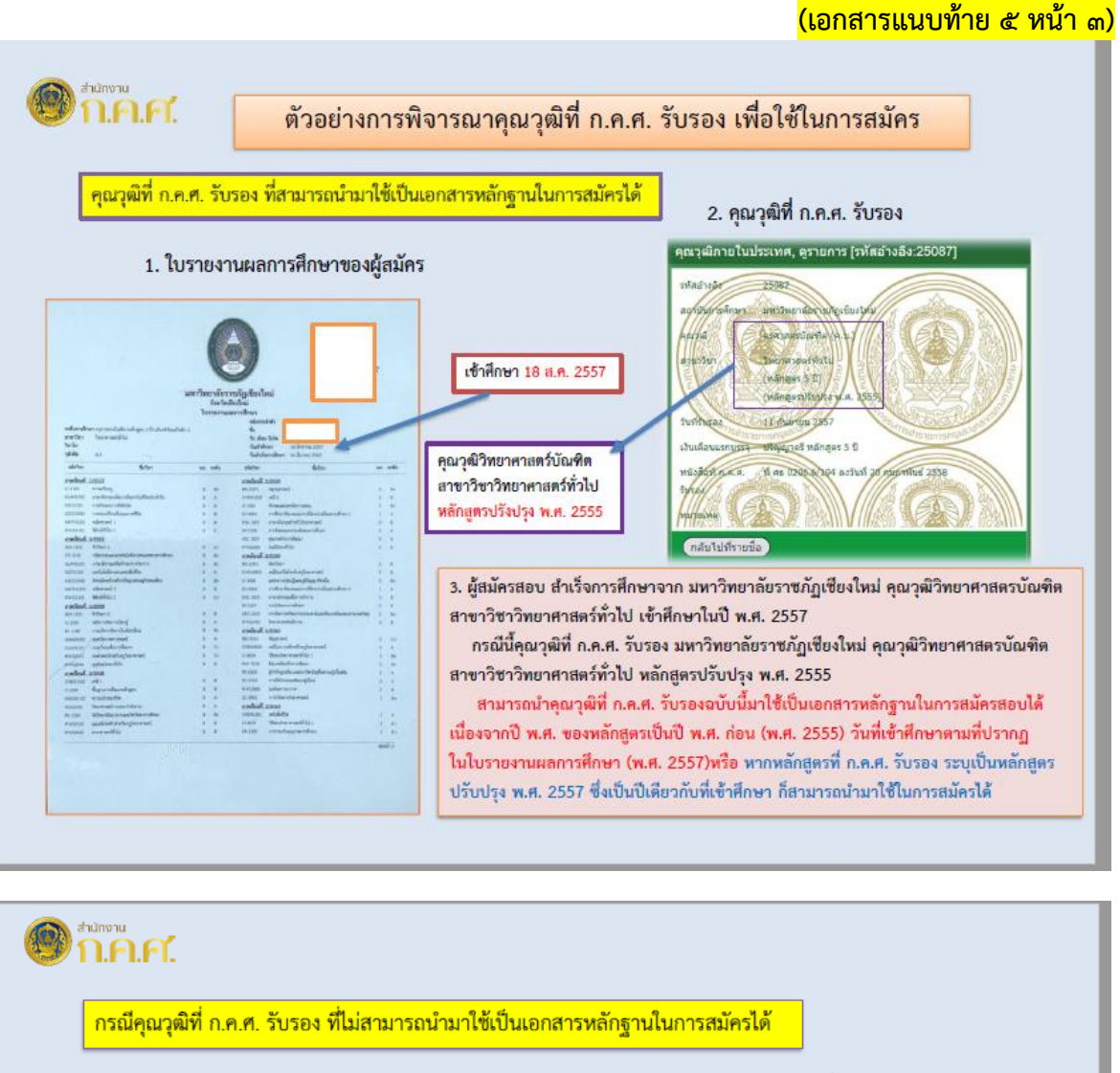

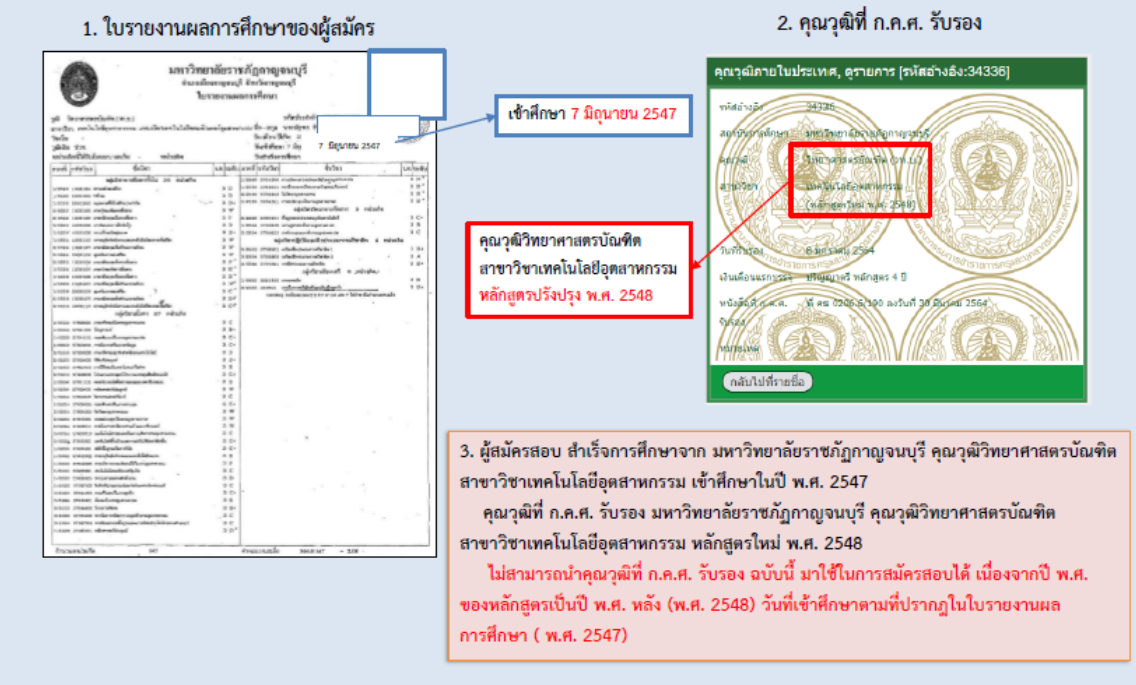

-๒๖-